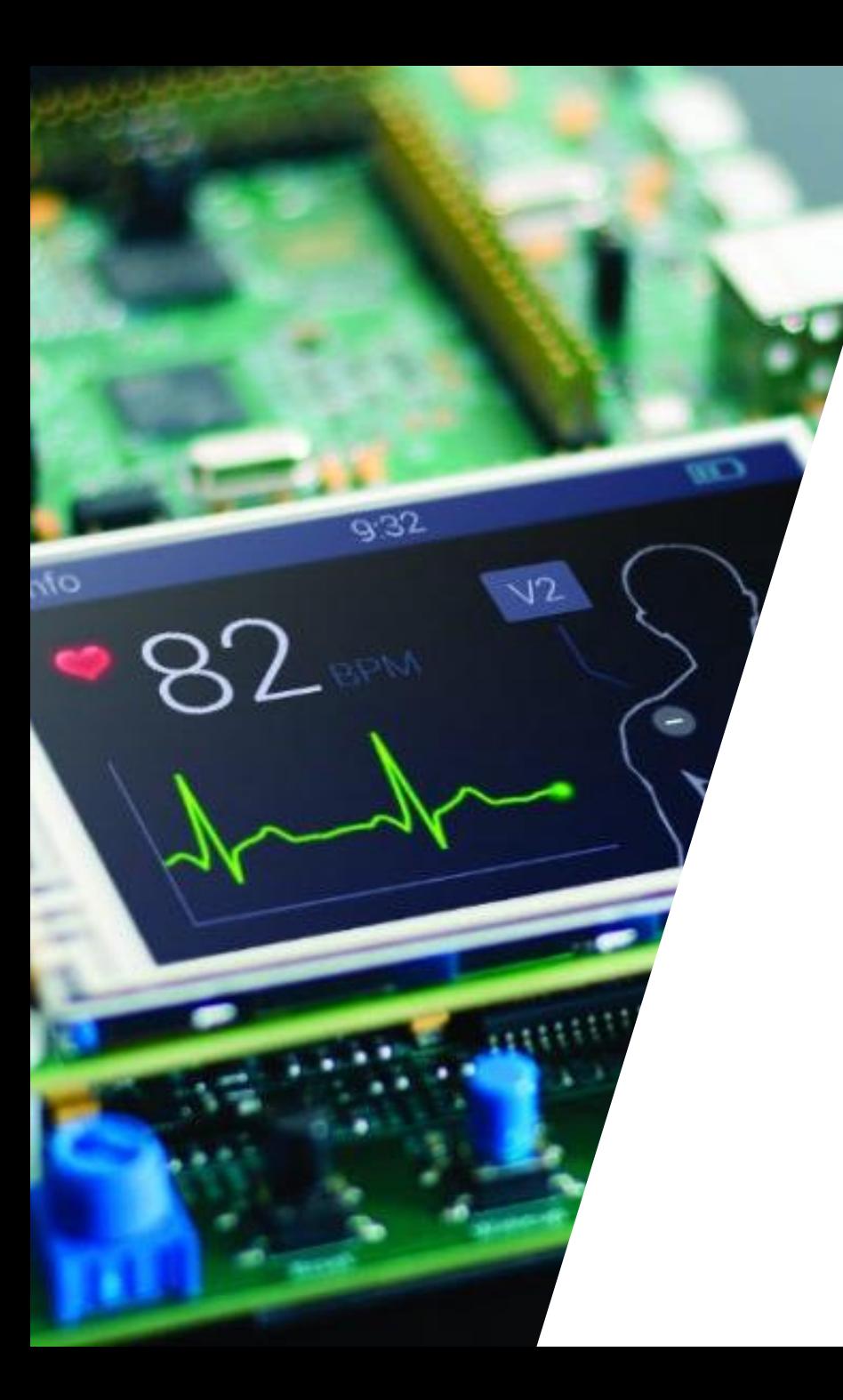

### Workshop 2 – Introduction to Embedded Software

# IEEE Microchips and Dip

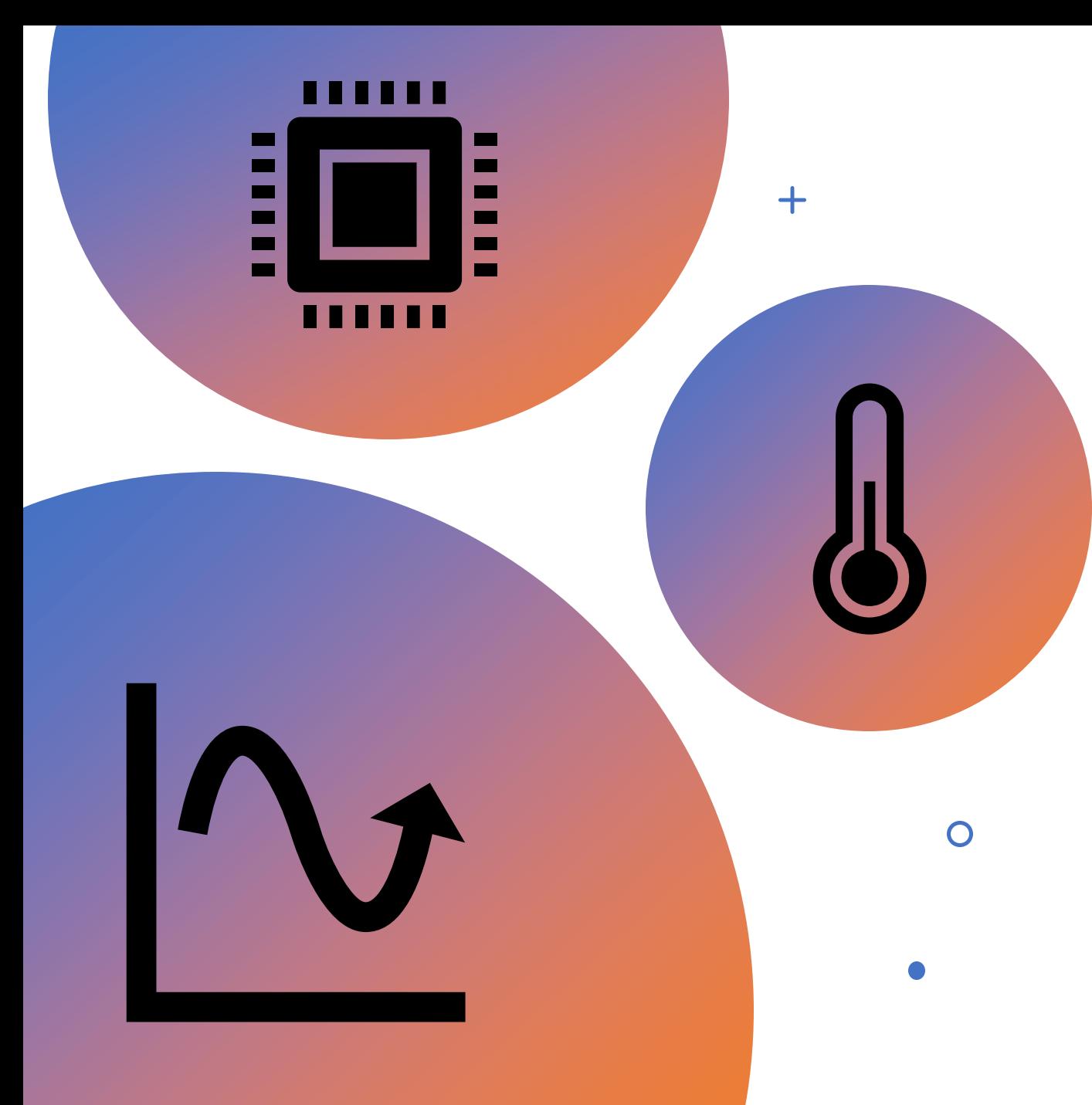

# Workshop 1 Recap

- We built a consisting of a microcontroller, an analog temperature sensor, and an I2C accelerometer
- We created an electrical schematic
- The system requirements follow:
	- The system must get temperature once a second
	- The system must get acceleration every 100 ms
	- The system must display these data for the user to view

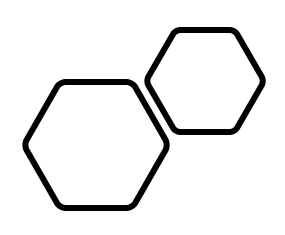

### What are we doing this workshop?

- Introduction to embedded software development
- Programming the STM32 to
	- Blink an LED
	- Say "Hello World"
	- Read the temperature sensor
	- Read the accelerometer
	- Take over the world

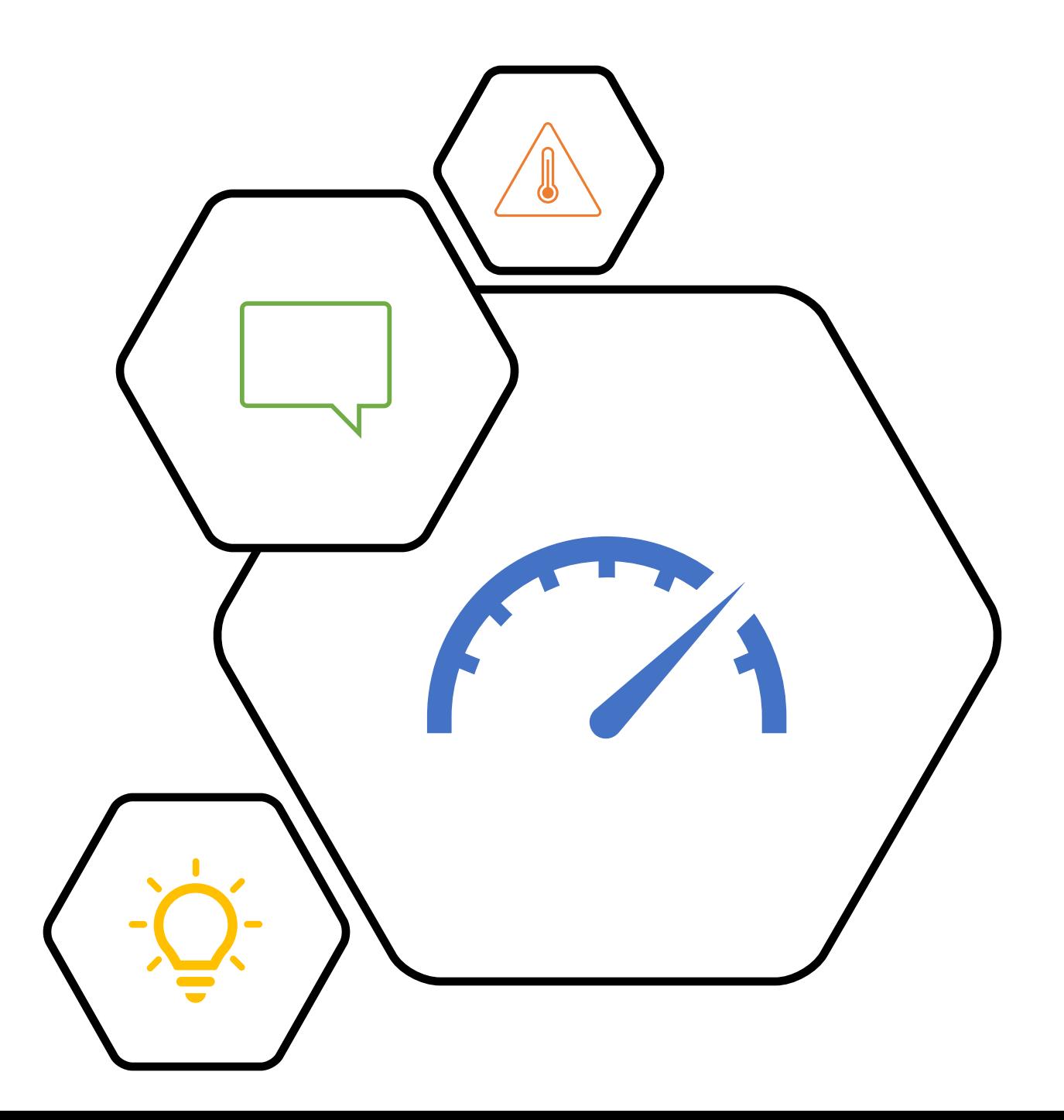

## Developing on an Embedded Device vs a Desktop

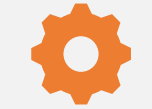

No built-in screen to debug programs

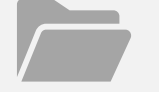

### No file system

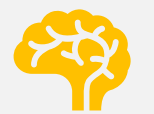

Limited memory

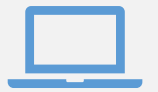

No floating point processor

### Embedded Development Tools

- Breakpoints
- Memory viewer
- Serial to USB converters
- LEDs

### Build Analyzer 23

### F401UartIT.elf - /F401UartIT/Debug - 2020/02/10 13:34:57

Memory Regions Memory Details

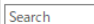

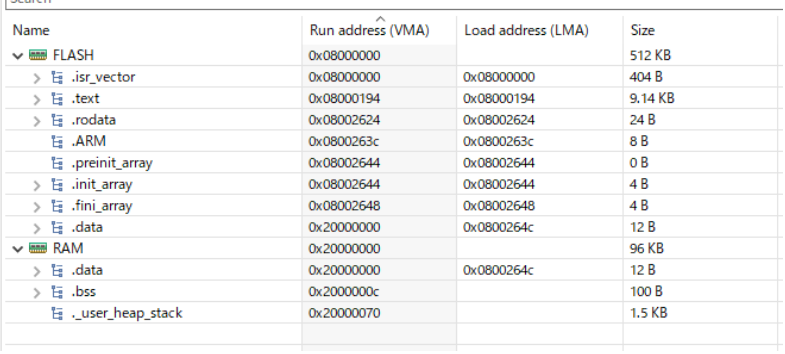

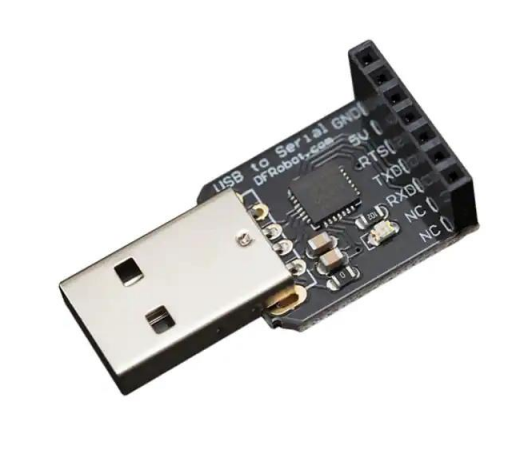

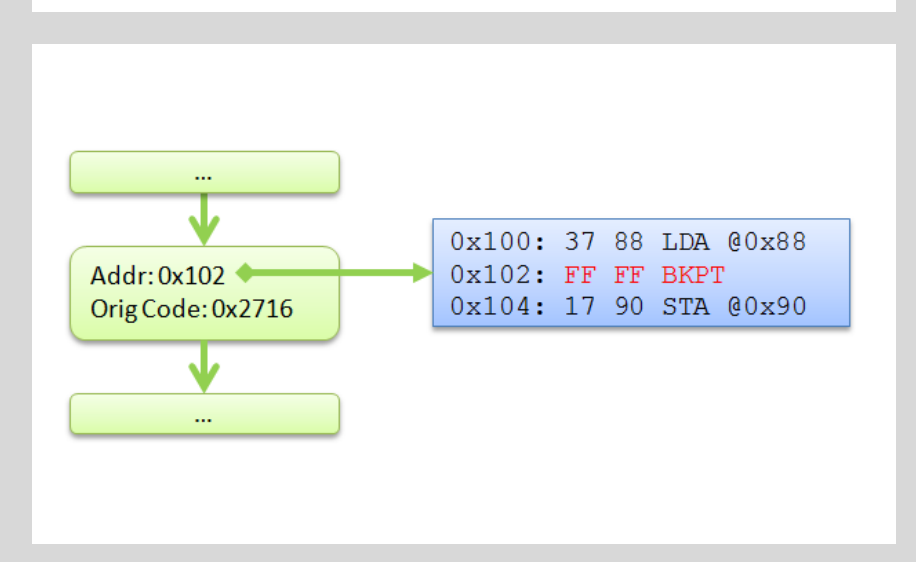

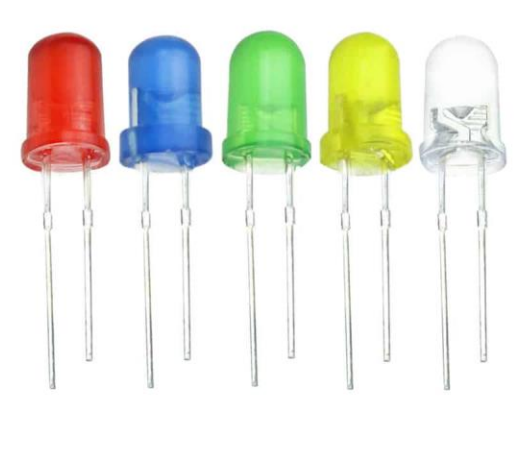

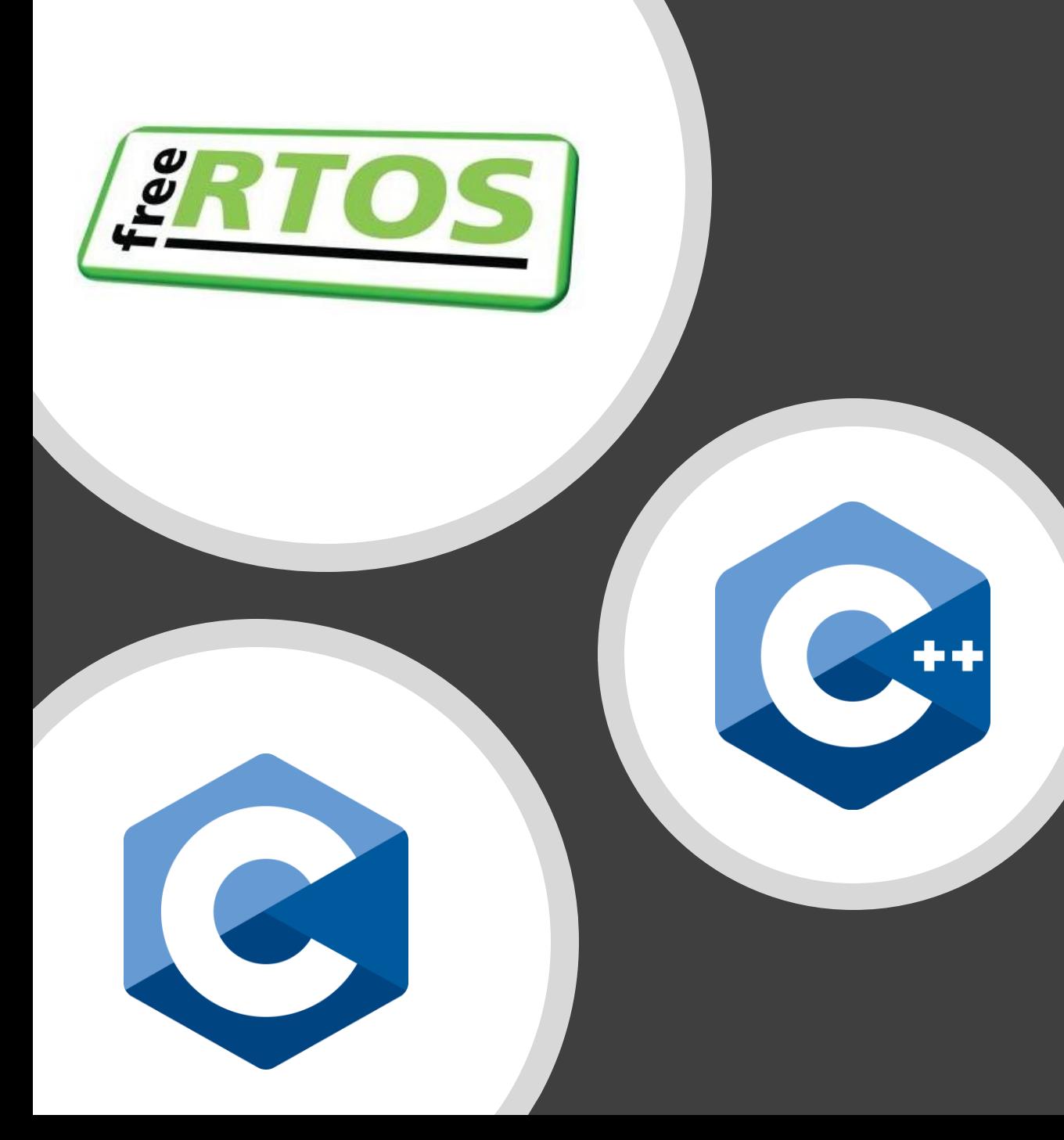

## $C/C++$

- Most embedded software is written in C
- C is supported by most compilers and
- Many embedded libraries and frameworks exist in only C
- STM32 allows for both programming language
- For many programs, C is sufficient

## Why Don't We Use Arduino Framework?

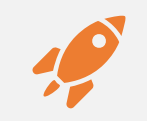

Although convenient to use, it does not scale well for large programs

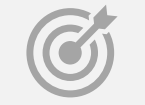

Targeted towards hobbist

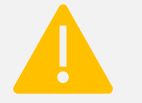

Poorly managed dependencies

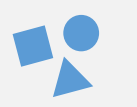

Too much abstraction, difficult to optimize and understand what is happening

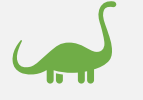

Over-simplistic development environment, lacks many modern day debug tools

Without the Arduino Framework, do I need to code everything from scratch?

No, STM32 provides some code that abstracts the low-level register setting

STM32 Hardware Abstraction Layer (HAL)

The HAL abstracts most of the register writing

It provide basic functions to get the peripheral to work

All functions are well documented by STM

## STM32 Hello world – Blinky LED

- 1. Create New Project
- 2. Find the LED pinout
- 3. HAL function for turning on the LED HAL\_GPIO\_WritePin(GPIOB, GPIO\_PIN\_3, GPIO\_PIN\_SET);
- 4. Compile and upload to the microcontroller!

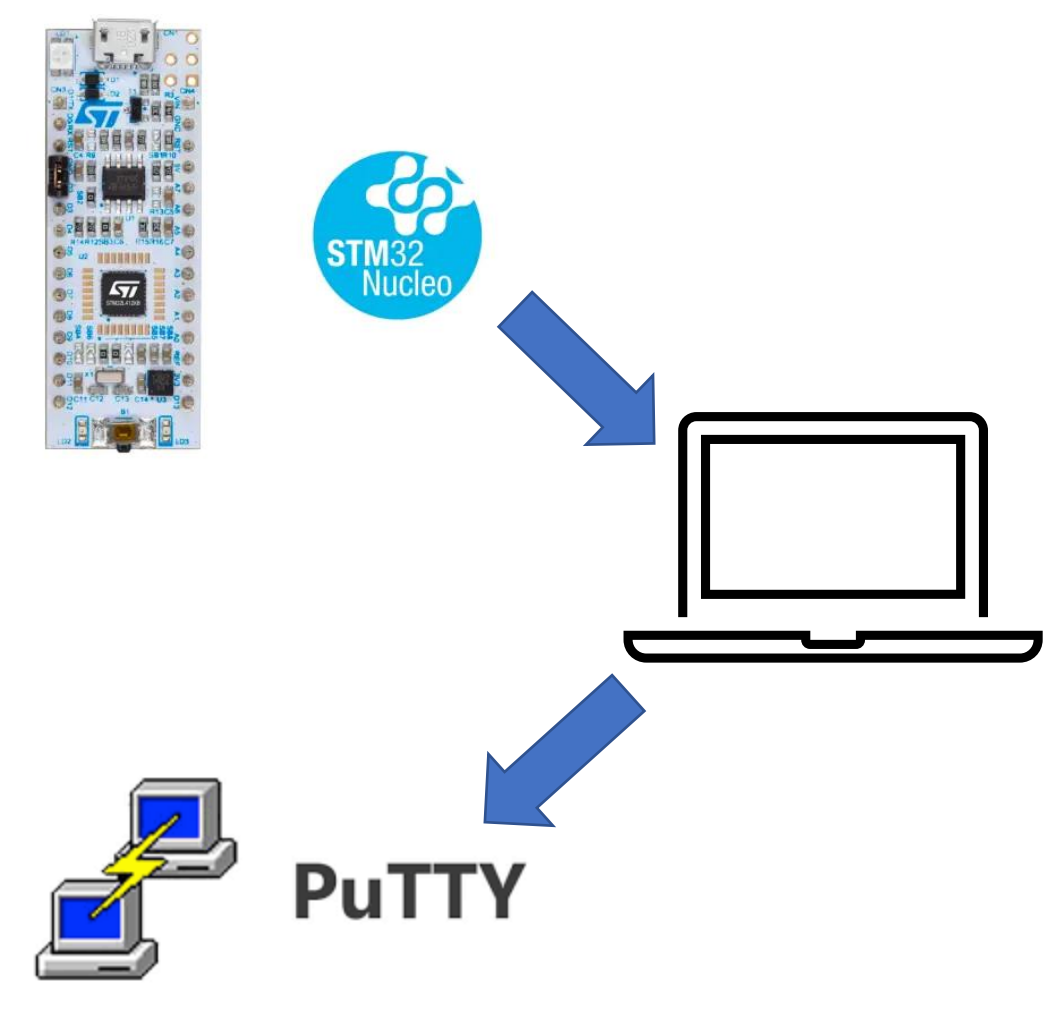

"Hello World"

### STM32 Hello world – UART

- UART (universal asynchronous receiver transmitter)
- AKA Serial communication
- Commonly used to communicate between the microcontroller and a computer using a UART to USB converter
- The STM32 Nucleo board has the UART to USB converter built in
- We will be using it to send a message to Putty or any serial terminal on your computer

### Programming UART

- 1. Configure UART peripheral on the STM32
- 2. HAL function for UART transmission
- 3. Read UART message in Putty

## Reading the temperature sensor

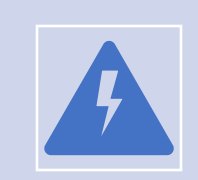

The temperature sensor outputs an analog signal (voltage)

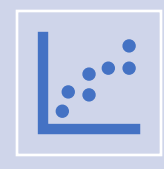

To read it we must use the STM32's Analog to Digital Converter (ADC)

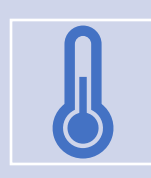

The readings from the ADC can then be converted into a temperature unit that we understand

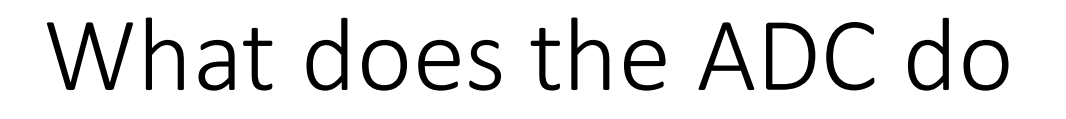

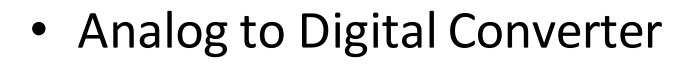

- Converts analog voltage to a digital signal in binary
- Allows the microcontroller to read voltage
- Many simple sensors use this method of communication
- The accuracy of the data will depend on the microcontroller's ADC resolution
- STM32L432 has 12-bit resolution

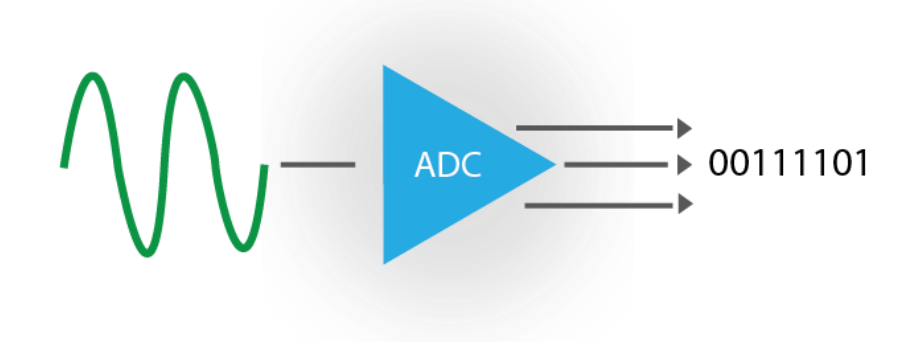

### Programming ADC

- 1. Configure the ADC settings in the IDE
- 2. Read ADC conversion using the HAL
	- HAL\_ADC\_Start(&hadc1);
	- HAL\_ADC\_PollForConversion(&hadc1, HAL\_MAX\_DELAY);
	- HAL\_ADC\_GetValue(&hadc1);

### Accelerometer

### The accelerometer uses I2C to communicate

### It can output acceleration in the X,Y, and Z axis

More complex sensor as we can write and read to the device

## What is I2C

- I2C is a protocol used by many sensors and devices to talk to a microcontroller
- I2C can enable one microcontroller to talk to multiple devices
- Master-Slave(s) relation between the microcontroller and sensors
- Only requires 2 wires for communications

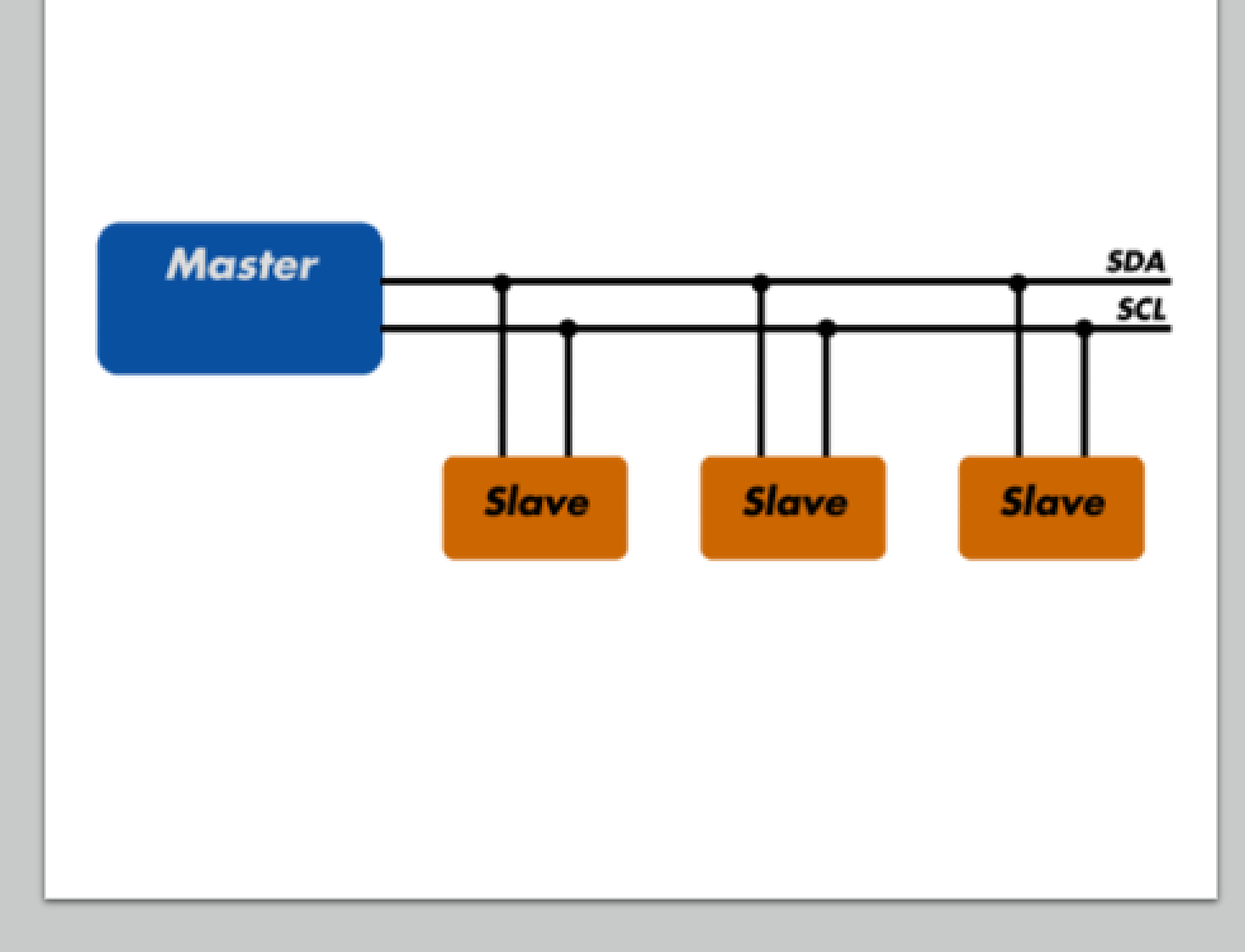

## I2C- Hardware

- 2 wires are required for I2C communications
- SCL (Serial Clock) is used to synchronize communications
- SDA (Serial Data) is used to transmit data between the devices
- Only one device can talk at a time (half-duplex)
- Each device has an address, this is physically assigned, cannot be changed by software

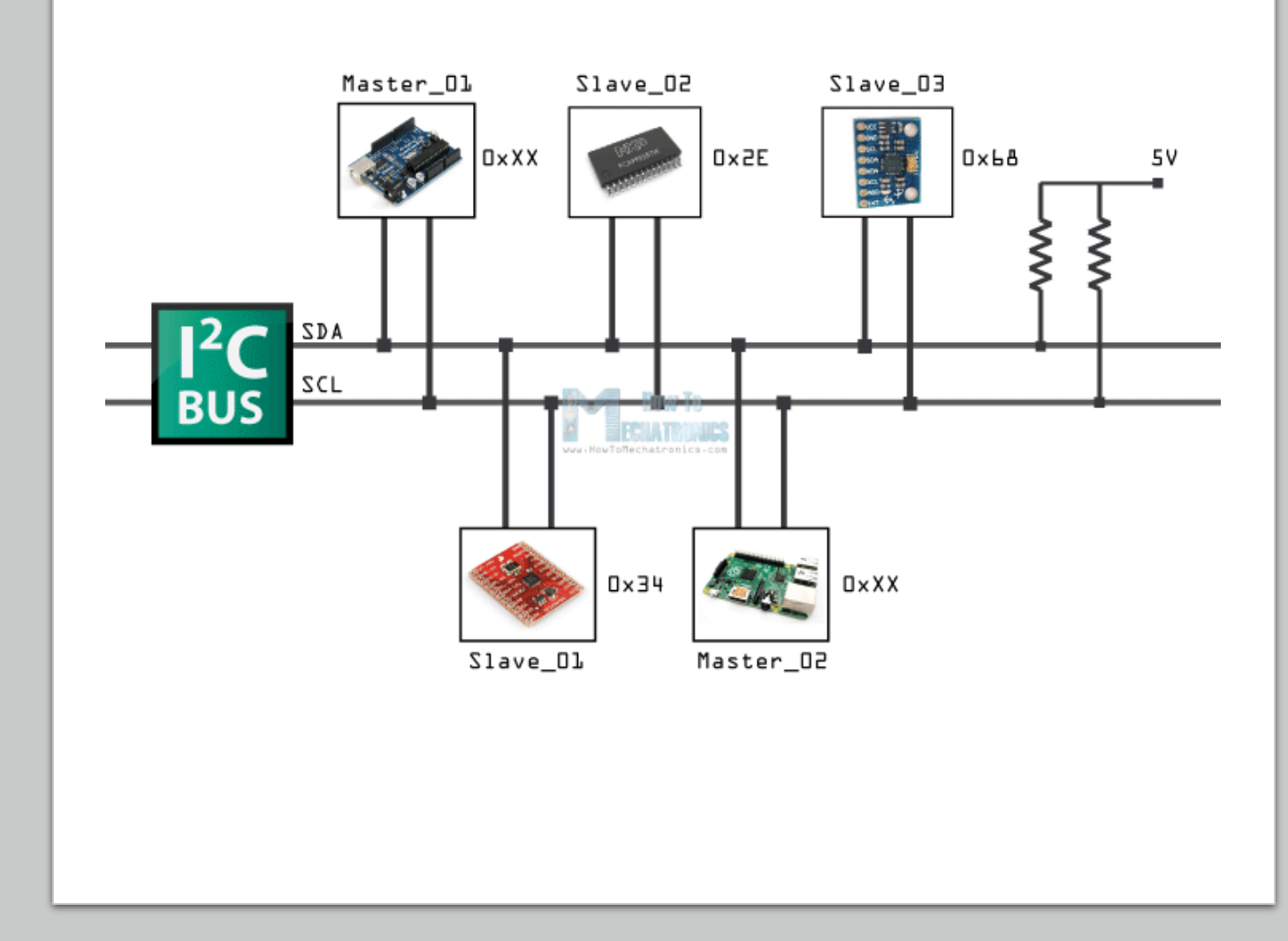

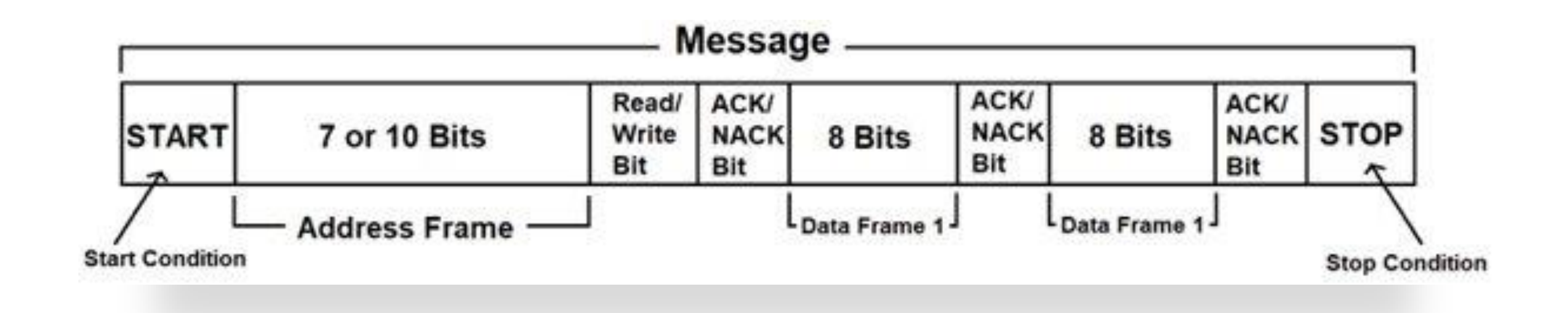

### • MCU will need to send the device address that it wants to talk to

- MCU needs to specify if it wants to read or write
- Slave device will acknowledge it received the message
- MCU can transmit any data

I2C - Software

• Slave will acknowledge after every byte

### I2C – Sensor's Datasheet

### $2.4.2$ I<sup>2</sup>C - inter-IC control interface

Subject to general operating conditions for Vdd and Top.

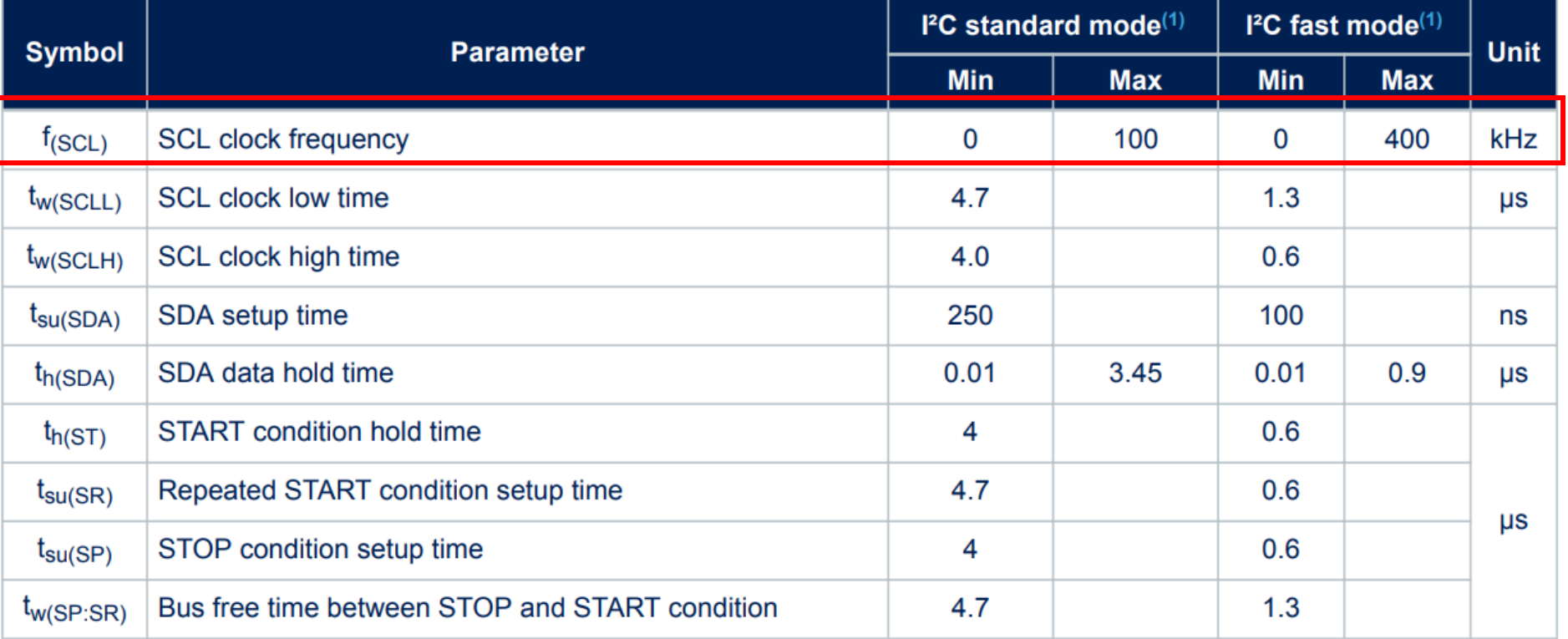

### Table 7. I<sup>2</sup>C slave timing values

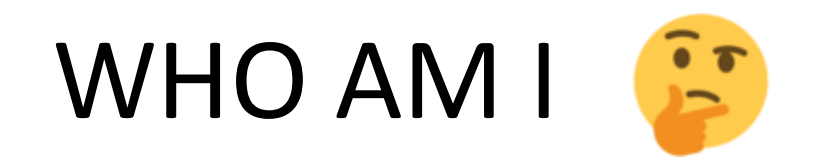

### WHO\_AM\_I (0Fh) 8.3

Who AM I register (r). This register is a read-only register. Its value is fixed at 44h.

Table 26. WHO\_AM\_I register default values

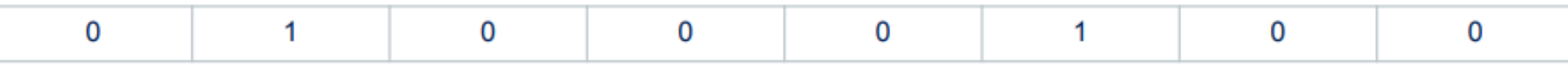

We will be reading this register to make sure our I2C and accelerometer is working.

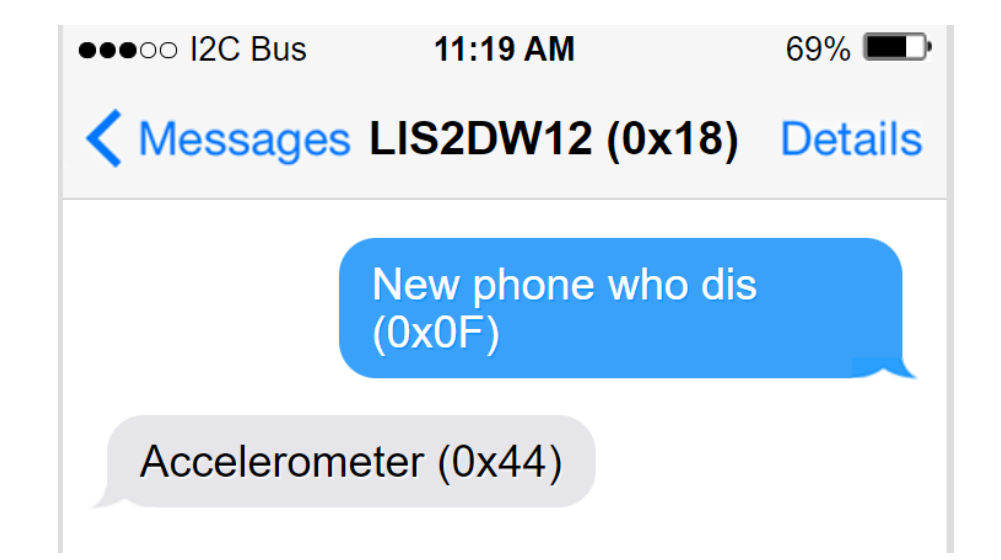

### Programming I2C

- 1. Configure the I2C settings in the IDE
- 2. Write and Read from the sensor using I2C
	- HAL\_I2C\_Master\_Transmit(handle, address, data, data length, timeout delay);
	- HAL\_I2C\_Master\_Receive(handle, address, data, data length, timeout delay);

### Reading Acceleration

### 8.12 **OUT\_X\_L (28h)**

X-axis LSB output register (r).

Table 47. OUT\_X\_L register

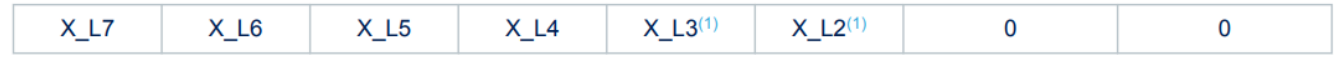

1. If Low-Power Mode 1 is enabled, this bit is set to 0.

The 8 least significant bits of linear acceleration sensor X-axis output. Together with the OUT\_X\_H (29h) register, it forms the output value expressed as a 16-bit word in 2's complement.

### 8.13 **OUT\_X\_H (29h)**

X-axis MSB output register (r).

Table 48. OUT\_X\_H register

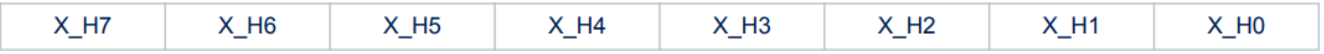

The 8 most significant bits of linear acceleration sensor X-axis output. Together with the OUT  $\times$  L (28h) register, it forms the output value expressed as a 16-bit word in 2's complement.

### Challenge – Tap Detection

Configure the correct config registers

1

Read the register containing tap events

2

Determine if tap occurred

3